## **Adicionando uma Linha de Tendência a Seu Quadro**

### **Escolhendo a Melhor Linha de Tendência para Sua Informação**

Depois de registrar sua informação no Excel e escolher um quadro para representar sua informação (veja o exemplo abaixo sobre a População da Califórnia), você pode adicionar uma linha de tendência a seu quadro.

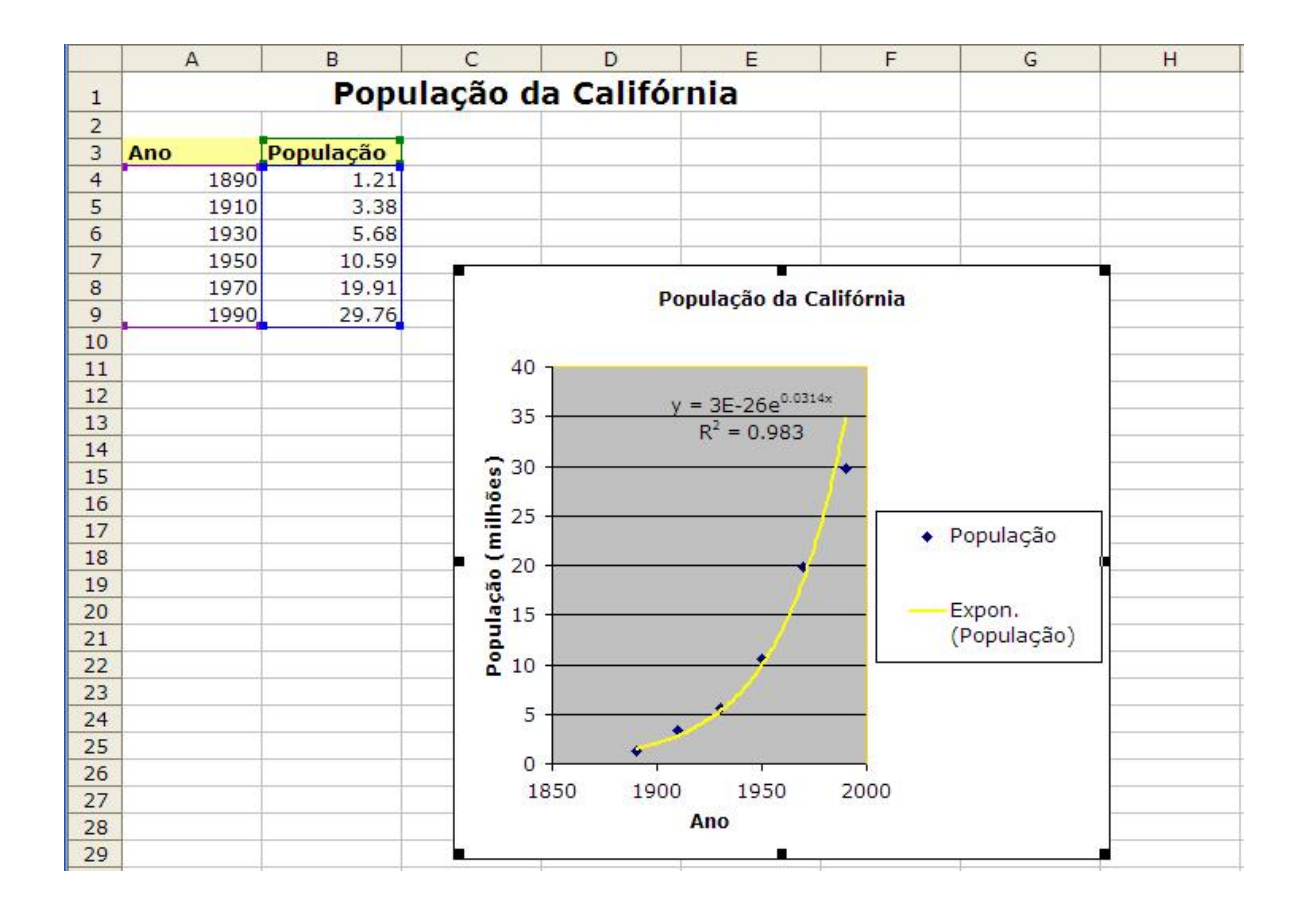

Quando você adiciona uma linha de tendência a um quadro, você pode escolher qualquer um dos seis tipos de tendência/regressão—linear, logarítmica, polinomial, potência, exponencial e média móvel.

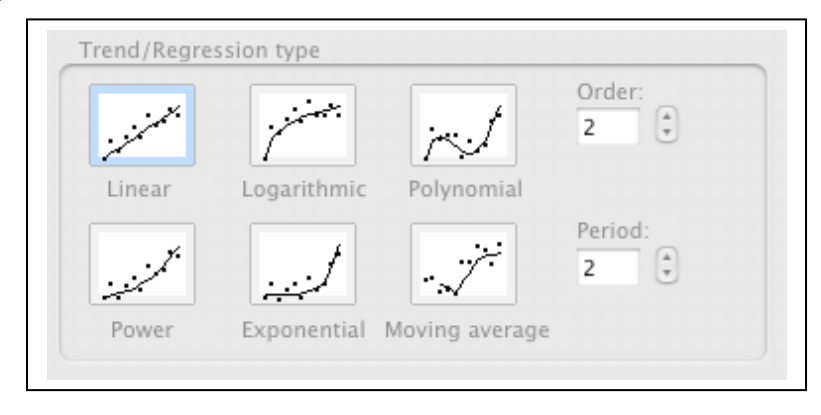

O tipo de informação determina o tipo de linha de tendência que você deverá usar. Você vai querer escolher uma linha de tendência que seja confiável. Uma linha de tendência é mais confiável quando seu valor seja igual a 1 ou que esteja próximo de 1. Quando você fixa uma linha de tendência a sua informação, o Excel calcula automaticamente seu valor R-quadrado. Se você quiser você pode mostrar este valor em seu quadro.

## **Seis Opções de Tipos de Tendência/Regressão**

A seguir há breves descrições de cada tipo de tipos de tendência/regressão disponíveis no software Excel.

## **Linear**

Uma linha de tendência linear é uma linha reta de melhor ajuste usado com conjuntos de dados lineares simples. Sua informação é linear se o padrão dos pontos de informação parecer com uma linha. Uma linha de tendência linear geralmente mostra que algo está aumentando ou diminuindo com uma taxa fixa.

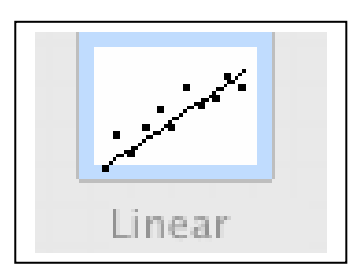

# **Logarítmica**

Uma linha de tendência logarítmica é uma linha curva de melhor ajuste muito útil quando a taxa de alteração na informação aumenta ou diminui rapidamente e depois se nivela. Uma linha de tendência logarítmica pode usar valores negativos e/ou positivos.

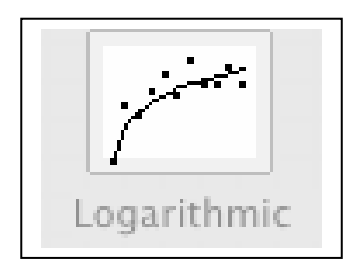

# **Polinomial**

Uma linha de tendência polinomial é uma linha curva usada quando a informação flutua. É útil para, por exemplo, analisar ganhos e perdas sobre um conjunto de informação grande. A ordem da polinomial pode ser determinada pelo número de flutuações na informação ou por quantas dobras (picos e vales) aparecem na curva. Uma linha de tendência polinomial de ordem 2 geralmente só possui um pico ou vale. A ordem 3 geralmente possui um ou dois picos ou vales. A ordem 4 geralmente possui até três.

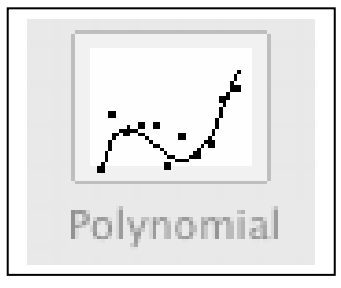

**Potência** 

Uma linha de tendência de potência é uma linha curva que é usada com conjuntos de informação que comparam medidas que aumentam em uma taxa específica — por exemplo, a aceleração de um carro de corrida em intervalos de 1 segundo. Você não pode criar uma linha de tendência de potência se sua informação possui valores nulos ou negativos.

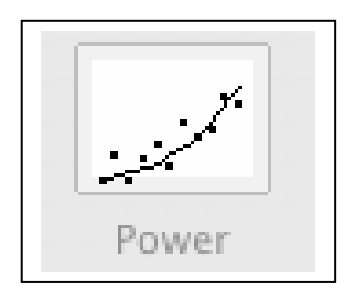

# **Exponencial**

Uma linha de tendência exponencial é uma linha curva muito útil quando os valores da informação estiverem crescendo ou caindo com taxas cada vez mais altas. Você não poderá criar uma linha de tendência exponencial se seus dados contiverem valores zero ou negativos.

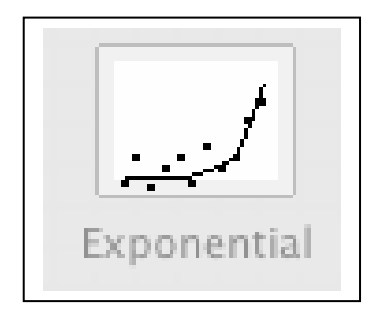

# **Média Móvel**

Uma linha de tendência de média móvel suaviza flutuações na informação para mostrar um padrão ou tendência mais claramente. Uma média móvel usa um número específico de pontos de informação (definido pela opção **Período**), determina a média e usa o valor da média como um ponto da linha de tendência. Se o **Período** for definido como 2, por exemplo, a média dos primeiros dois pontos de dados será usada como o primeiro ponto na linha de tendência da média móvel. A média do segundo e terceiro ponto de informação será usada como o segundo ponto na linha de tendência e assim por diante.

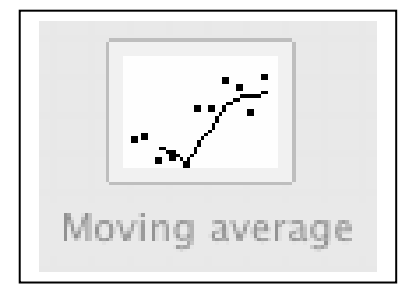

### **Instruções para Adicionar uma Linha de tendência a um Conjunto de Informações**

- **1.** Clique em conjunto de informações (quadro) ao qual você quer adicionar uma linha de tendência ou média de movimento.
- **2.** No menu **Quadro**, clique **Adicionar Linha de tendência**.
- **3.** Na aba **Tipo**, clique no tipo de linha de tendência de regressão ou media de movimento que você quiser.
	- Se você escolher **Polinomial**, registre a caixa com maior poder para uma variável independente.
	- Se você escolher **Média de Movimento**, registre na caixa **Período** o número de períodos a serem usados para calcular a média de movimento.

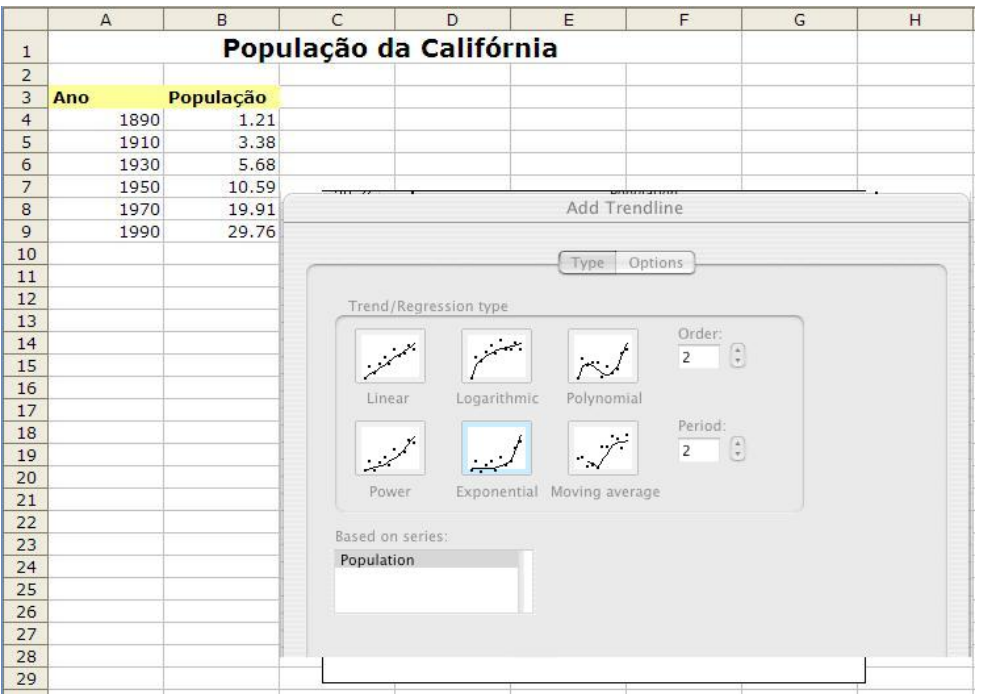

### **Notas**

- A caixa **Baseada em séries** contém uma lista de todas as séries de informação do quadro que apóiam as linhas de tendências. Para adicionar uma linha de tendência a outras séries, clique o nome na caixa e depois escolha as opções que você quer.
- Se você adicionar uma média móvel a um quadro xy (disperso), a média móvel é baseada na ordem dos valores x colocados no quadro. Para ter o resultado que você quer, você necessita selecionar os valores x antes de adicionar uma média móvel.